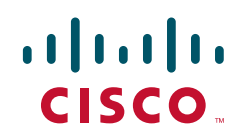

# Cisco Campaign Builder für Partner

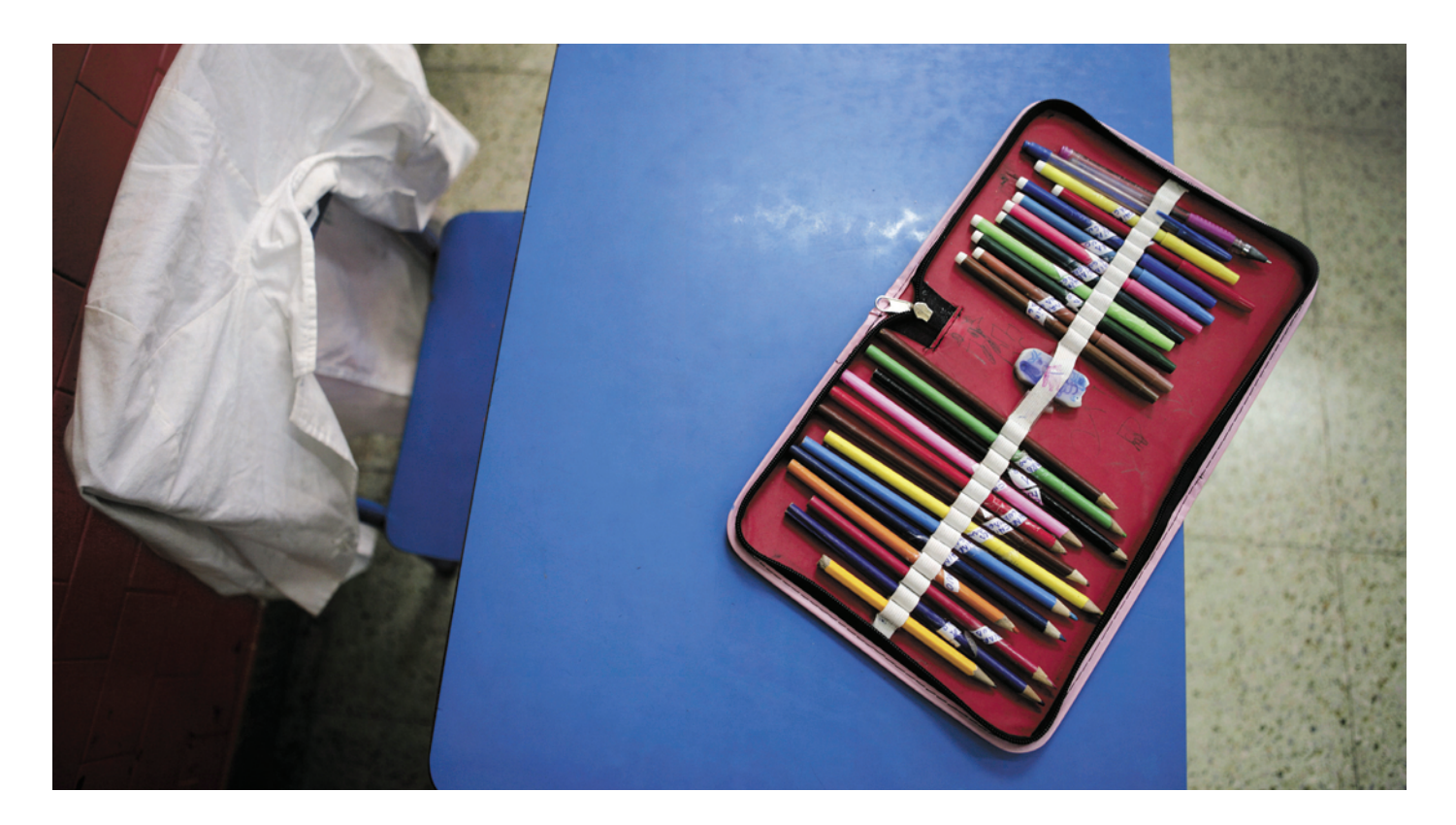

# Präsentieren Sie Ihre Marke, und profitieren Sie von mehr Umsatz

# Marketing leicht gemacht

Der Cisco® Campaign Builder ist ein Marketinginstrument von Cisco, mit dem Sie schnell und einfach professionelles Werbematerial für Ihr Unternehmen erstellen können.

- Führen Sie hochwertige Co-Branding-Kampagnen günstig oder komplett kostenlos durch.
- Bringen Sie Kampagnen innerhalb weniger Minuten auf den Weg, und erreichen Sie eine schnellere Erweiterung Ihrer Vertriebspipeline.
- Wählen Sie Gestaltungsvorlagen aus, die Sie Ihren individuellen Anforderungen entsprechend anpassen können.

### Vielfältige Möglichkeiten mit dem Cisco Campaign Builder

Der Cisco Campaign Builder bietet Ihnen schnellen Online-Zugriff auf einfach anpassbare Marketingmaterialien – so können Sie kostengünstige Werbeaktionen einleiten. Der Campaign Builder bietet Ihnen die Möglichkeit, hochwertige E-Mails, Postkarten, Anzeigen, Einladungen und Flyer sowie Mitteilungen in anderen attraktiven Formaten zu entwerfen.

Mit dem Campaign Builder erstellen Sie Dokumente bei Bedarf erst kurz vor der Verwendung – Sie optimieren dadurch die Kommunikationsabläufe und beschleunigen das Wachstum Ihres Geschäfts.

Sie nutzen Marketingwissen und -mittel von Cisco und können Co-Branding-Aktivitäten mit Cisco durchführen. Der Campaign Builder hilft Ihnen dabei, das Bewusstsein der Kunden für Ihre Angebote mit Cisco Technologie zu steigern, während Sie sich verstärkt auf das Erhöhen der Kundenzufriedenheit und Rentabilität konzentrieren.

# Cisco Kampagnen mit individuellem Branding

Beim Cisco Campaign Builder haben Sie die Wahl – Ihnen stehen uneingeschränkt anpassbare Materialien zur Verfügung, die Sie zum Erstellen von Werbung für Ihre eigene Marke verwenden können. Sie treffen eine Auswahl unter verschiedenen Farben und Bildern. Den zugehörigen Text verfassen Sie entweder selbst oder stellen ihn basierend auf Vorgaben von Cisco zusammen.

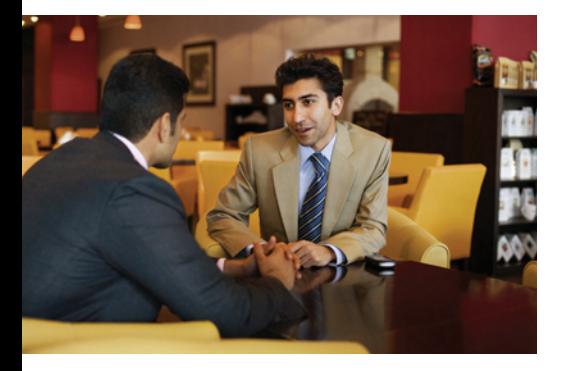

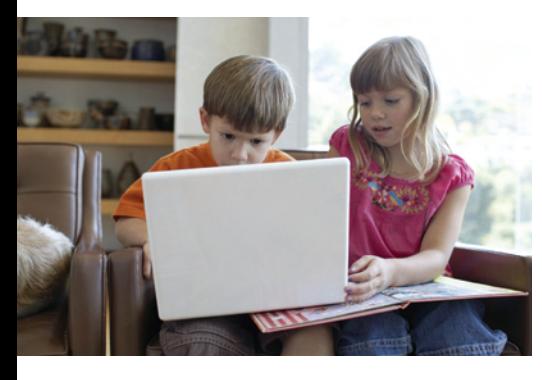

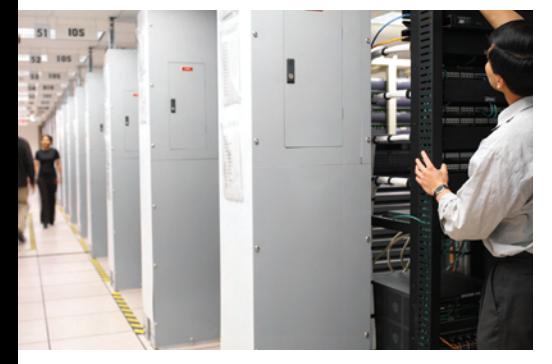

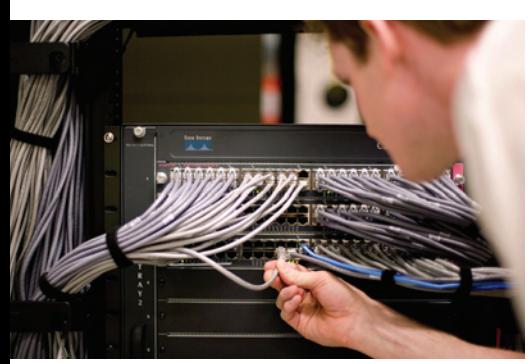

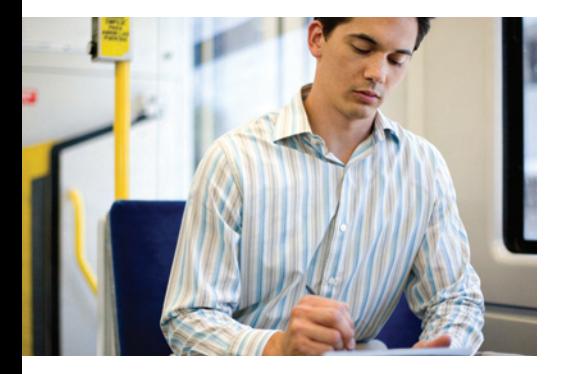

#### Ihre Vorteile

Mit dem Cisco Campaign Builder können Sie Kontakte knüpfen, mehr Absatzchancen generieren, den Vertrieb von Dienstleistungen an bestehende Kunden verbessern, Ihr Branding optimieren und neue Ertragsmöglichkeiten erschließen.

Bei den einzelnen Kampagnen gibt es normalerweise verschiedene Optionen, sodass Sie die für Ihr Unternehmen am besten geeignete Möglichkeit wählen können. Der Campaign Builder ist schnell und effizient einsetzbar – Sie können damit die Markteinführungszeit verkürzen und Kosten senken. Alles in allem profitieren Sie von einer hervorragenden Investitionsrendite.

Sie sparen Zeit und Geld bei Entwurf und Produktion, da die Marketingmaterialien einsatzbereit zur Verfügung stehen. Zusammenstellung und Korrekturlesen können in Echtzeit erfolgen.

Der Cisco Campaign Builder erschließt effektive Marketingaktivitäten, die Ihre Angebote bekannt machen und Ihren Kunden die überzeugenden Vorteile und geschäftsfördernden Aspekte von Cisco Technologien verdeutlichen. Sie können mehr Reaktionen, hochwertigere Leads und höhere Umsätze erwarten.

#### Einsatz des Cisco Campaign Builder

Um den Cisco Campaign Builder zu nutzen, melden Sie sich als Partner mit Registrierung, Select-Zertifizierung oder Spezialisierung einfach auf der Campaign Builder-Website an. Klicken Sie dann auf Bilder bzw. Miniaturdarstellungen oder Listeneinträge für die verschiedenen Aktivitäten, die zur Verfügung stehen. Bei den Marketingmaterialien kann es sich um Postkarten, Flyer, E-Mail-Mitteilungen oder andere Elemente handeln, entweder für den Versand per E-Mail oder in gedruckter Form per Post.

Zur Auswahl stehen zwei Arten von Marketingaktivitäten: Co-Branding mit der Marke Cisco sowie Vorlagen ("Partner's Choice") zur Anpassung durch Partner.

Bei den Co-Branding-Aktivitäten bestehen die Vorlagen aus Bildern und Grafiken, vorformulierten Überschriften, dem Cisco Logo für zertifizierte Partner sowie einem Mitteilungstext. Jede Vorlage bietet außerdem Raum für Ihr Firmenlogo und Ihren spezifischen Aktionsaufruf mit vorgegebener Zeichenanzahl im Cisco Campaign Builder-System.

Bei den Marketingaktivitäten mit Vorlagen zur Anpassung durch Partner haben Sie mehr Flexibilität für Änderungen bei Bildern, Texten und Farben. Sie können so Ihre etablierte Marke weiterverwenden und gleichzeitig Kampagnen zu aktuellen Technologien starten.

Materialien lassen sich entweder basierend auf der Ausgabeart (professioneller Druck, PDF, E-Mail, Archivelement) oder ausgehend von den einzelnen Kampagnen durchsuchen. Auch eine Sortierung nach Technologiekategorien und Segmenten wie den folgenden ist möglich:

- SMB (Kleine und mittelständische Unternehmen)
- Mid Market (Mittelgroße Unternehmen)
- Enterprise (Große Unternehmen)
- Unified Communications (Kommunikationsverknüpfung)
- Security (Sicherheit)
- Storage Networks (Speichernetzwerke)
- Switching und Routing (Switch- und Router-Technologie)
- Wireless Mobility (Wireless-Technologie/Mobilgeräte)
- und vieles mehr

Nachdem Sie die gewünschten Materialien ausgewählt und vervollständigt haben, können Sie sie an einen mit Cisco kooperierenden Druckdienstleister senden\*, der dann den Auftrag bestätigt und Informationen zum weiteren Vorgehen übermittelt. Alternativ haben Sie die Möglichkeit, die Materialien bei einem anderen Dienstleister Ihrer Wahl drucken zu lassen. Das Tool wird dynamisch weiterentwickelt – laufend kommen neue Kampagnen und Inhalte hinzu.

\* Beachten Sie bitte, dass die Option des Druckens bei einem mit Cisco kooperierenden Dienstleister nicht in allen Regionen zur Verfügung steht.

#### Schritt 1: Hochladen Ihres Logos

Vor dem Erstellen von Kampagnen müssen Sie Ihr Fimenlogo auf die Cisco Campaign Builder-Website hochladen. Melden Sie sich auf der Website www.elateral.com/submitlogo an. Sie können Ihr Logo in einem einfachen Verfahren übermitteln und erhalten eine E-Mail zur Bestätigung, sobald das Logo einsatzbereit ist.

#### Schritt 2: Auswahl einer Kampagne

Wählen Sie in den verfügbaren Bereichen eine Kampagne aus. Auf diese Weise gewährleisten Sie die Verwendung solcher Bestandteile, die den für Ihre Zielgruppe geeigneten Inhalt aufweisen.

#### Schritt 3: Auswahl eines Dokuments

Durch Klicken auf die Miniaturbilder oder den Link darunter können Sie weitere Details zu allen Begleitmaterialien zu dieser bestimmten Technologie bzw. diesem Service anzeigen. Für einige Elemente werden die beiden Optionen "PDF Download" und "Commercial Printing" (professioneller Druck) angezeigt. Klicken Sie auf die Schaltfläche zum Hinzufügen von Elementen zum Warenkorb, um Ihr Dokument individuell anzupassen.

#### Schritt 4: Erstellen einer Ressource

Befolgen Sie die Anweisungen zur Erstellung eines an Ihre Anforderungen angepassten Dokuments. Geben Sie die Informationen zu Ihrem Angebot sowie Ihre individuelle Botschaft, Ihre Kontaktinformationen und den Aktionsaufruf ein.

#### Schritt 5: Vorschau/Bearbeitung Ihres Auftrags

Mit der Vorschau-Funktion können Sie sich einen Eindruck davon verschaffen, wie das fertige Produkt aussehen wird. Wenn Sie noch nicht zufrieden sind, klicken Sie auf die Schaltfläche zum Verändern der Anpassungen, und bearbeiten Sie Ihr Material dann nach dem vorstehend ausgeführten Verfahren erneut. Sobald Sie mit dem Ergebnis zufrieden sind, können Sie bei jeder PDF-Vorlage über die Vorschau-Ansicht die Datei mit hoher oder niedriger Auflösung herunterladen. Bei Vorlagen in anderen Formaten klicken Sie zur Auslösung Ihres Auftrags einfach auf die Schaltfläche, mit der Sie Ihre Änderungen übernehmen und fortsetzen können.

#### Schritt 6: Bestätigung Ihres Auftrags

Geben Sie die erforderlichen Informationen für den Auftrag an. Zur endgültigen Genehmigung des Auftrags wird Ihnen eine Auftragszusammenfassung präsentiert. Zum Abschluss des Prozesses prüfen und bestätigen Sie Ihren Auftrag. Wenn Sie ein elektronisches Element wie beispielsweise eine E-Mail-Kampagne erstellt haben, können Sie bereits nach vier Stunden die Aktivität über die Auftragshistorie verfolgen.

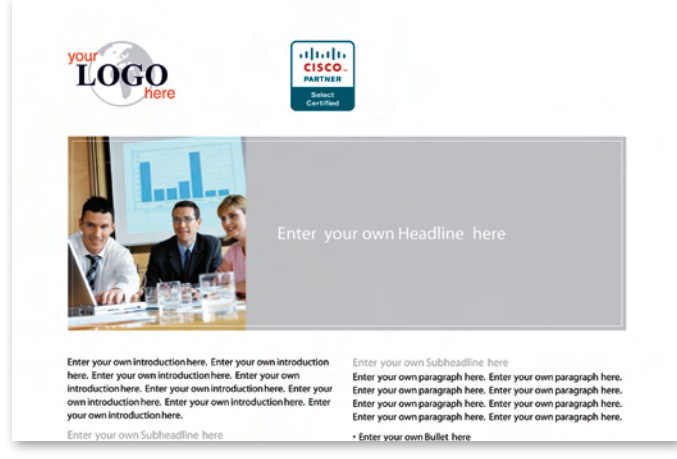

#### Cisco Campaign Builder in Aktion

Hier sehen Sie ein Beispiel für die Funktionsweise des Campaign Builder. Sie können mit Campaign Builder ausgezeichnet Werbung für Seminare machen – zielgerichtete Marketingmaterialien sorgen für hohe Teilnehmerzahlen und vereinfachen die notwendige Nachbereitung der Kampagne. Fertige Musterkampagnen, einsetzbar bei Aktivitäten zur Nachfrage- und Umsatzsteigerung, warten auf Sie.

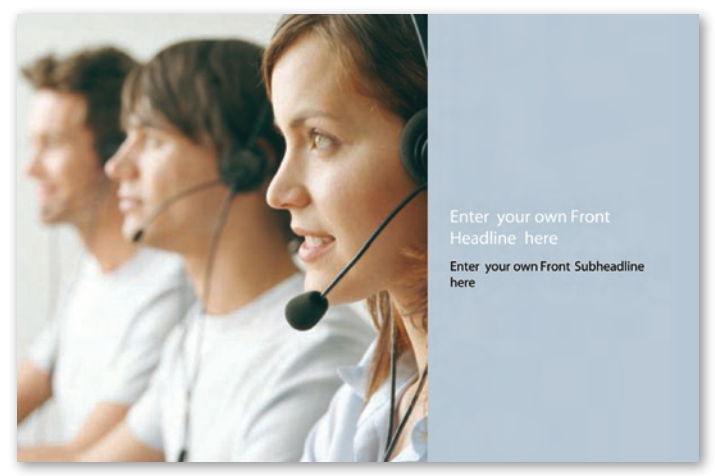

Anpassbare Vorlage ("Partner's Choice") für einen Werbebrief

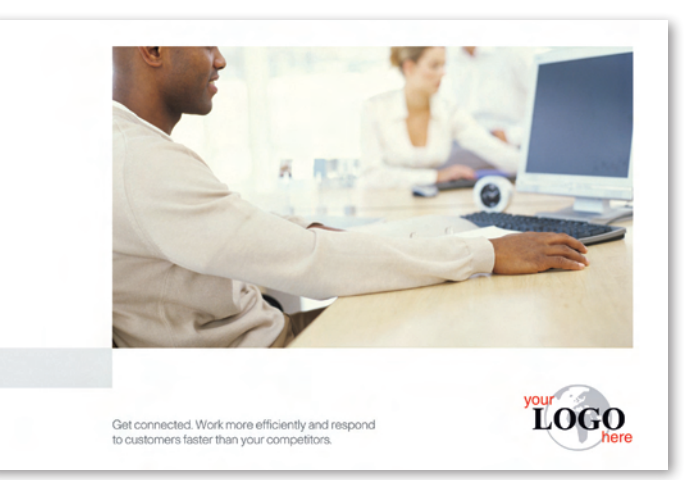

Vorlage ("Vernetzung des Umfelds") für eine Postkarte

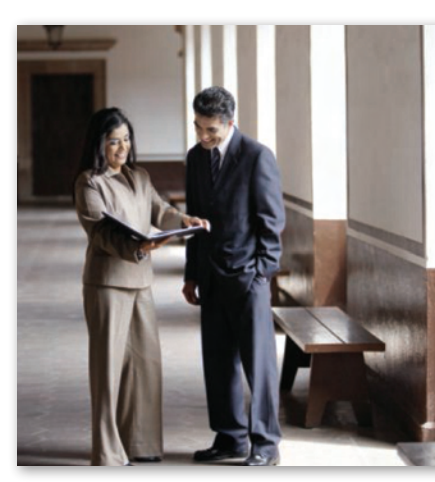

Enter your own Front Subhead

Anpassbare Vorlage ("Partner's Choice") für einen Flyer Anpassbare Vorlage ("Partner's Choice") für eine Postkarte

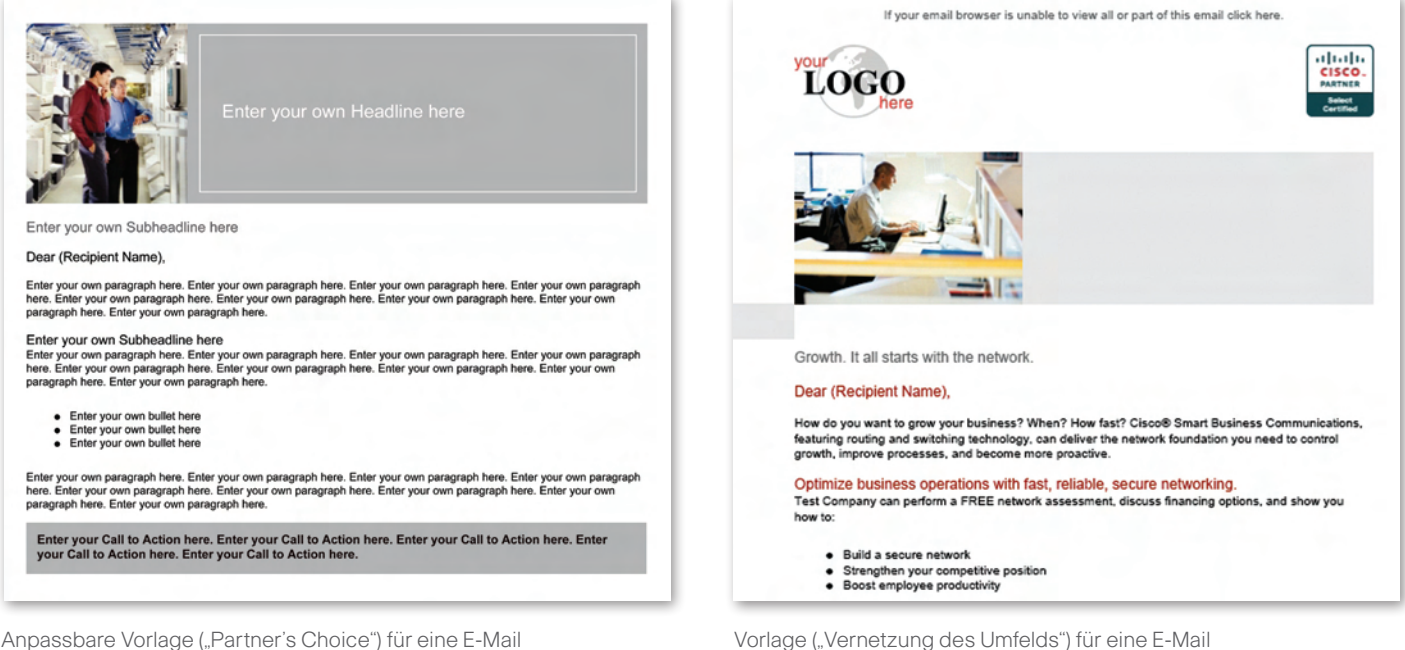

#### Weitere Informationen

Cisco has more than 200 offices worldwide. Addresses, phone numbers, and fax numbers are listed on the Cisco Website at www.cisco.com/go/offices. das Ihnen beim Präsentieren Ihrer Marke umfangreiche Unterstützung durch die Marketingerfahrung und Überzeugungskraft von Cisco bietet – **Karl Sterner** so hinterlassen Sie bei Ihren Kunden einen nachhaltigen Eindruck. Nutzen Der Cisco Campaign Builder ist ein leistungsstarkes neues Instrument, Sie diese Möglichkeit. Weitere Informationen erhalten Sie auf den folgenden Websites:

www.cisco.com/go/partnerenablement

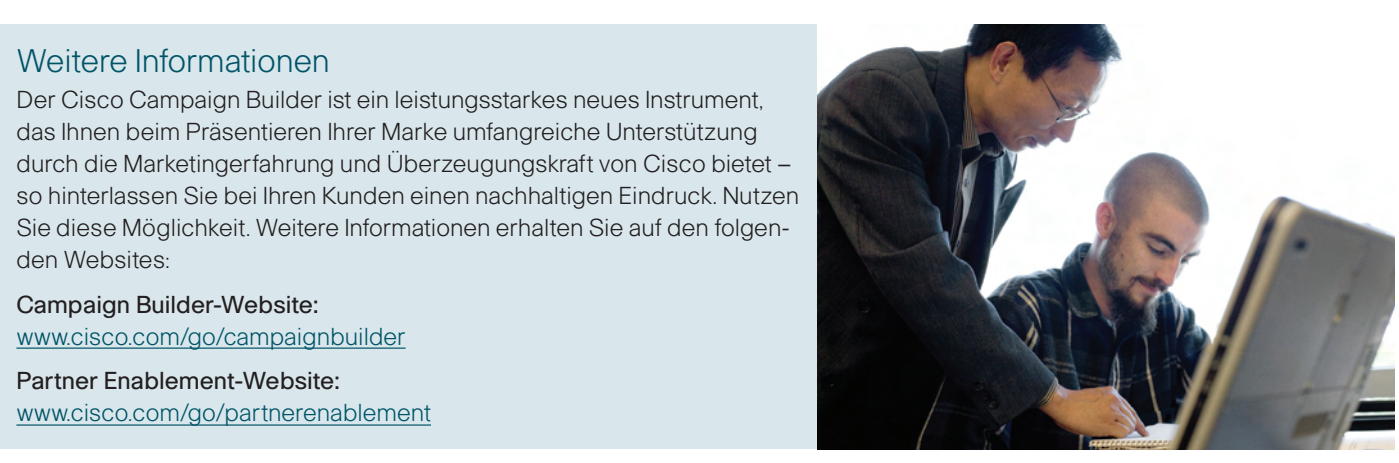

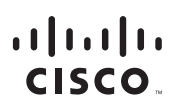

Americas Headquarters Cisco Systems, Inc. San Jose, CA

Asia Pacific Headquarters Cisco Systems (USA) Pte. Ltd. **Singapore** 

Europe Headquarters Cisco Systems International BV Amsterdam, The Netherlands

Cisco has more than 200 offices worldwide. Addresses, phone numbers, and fax numbers are listed on the Cisco Website at www.cisco.com/go/offices.

CCDE, CCENT, Cisco Eos, Cisco Lumin, Cisco Nexus, Cisco StadiumVision, Cisco TelePresence, Cisco WebEx, the Cisco logo, DCE, and Welcome to the Human Network are trademarks; Changing the Way We Work, Live, Play, and Learn and Cisco Store are service marks; and Access Registrar, Aironet, AsyncOS, Bringing the Meeting To You, Catalyst, CCDA, CCDP, CCIE, CCIP, CCMA, CCNP, CCSP, CCVP, Cisco, the Cisco Certified Internetwork Expert logo, Cisco IOS, Cisco Press, Cisco Systems, Cisco Systems Capital, the Cisco Systems logo, Cisco Unity, Collaboration Without Limitation, EtherFast, EtherSwitch, Event Center, Fast Step, Follow Me Browsing, FormShare, GigaDrive, HomeLink, Internet Quotient, IOS, iPhone, iQuick Study, IronPort, the IronPort Iogo, LightStream, Linksys, MediaTone, MeetingPlace, MeetingPlace, Chime Sound, MGX, Networkers, Networking Academy, Network Registrar, PCNow, PIX, PowerPanels, ProConnect, ScriptShare, SenderBase, SMARTnet, Spectrum Expert, StackWise, The Fastest Way to Increase Your Internet Quotient, TransPath, WebEx, and the WebEx logo are registered trademarks of Cisco Systems, Inc. and/or its affiliates in the United States and certain other countries.

© 2008 Cisco Systems, Inc. All rights reserved. Cisco, the Cisco logo, and Cisco Systems are registered trademarks or trademarks of Cisco Systems, Inc. and/or its affiliates in the United States and certain other countries

Cisco Systems Limited, Registrierungsnummer: 2558939, Registrierungsadresse: Eversheds House, 70 Great Bridgewater Street, Manchester M1 5ES, Großbritannien, Registrierungsort: England und Wales